# 目錄

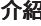

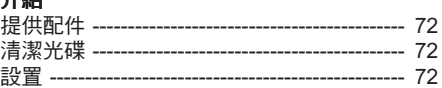

## 連接

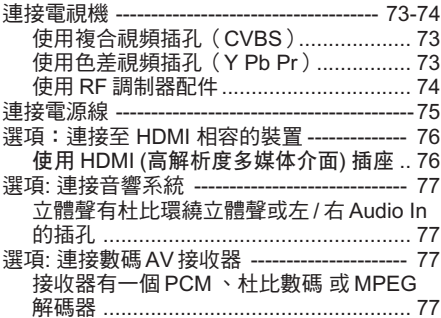

## 功能概覧

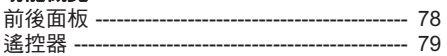

## 啟動

中文(繁體)

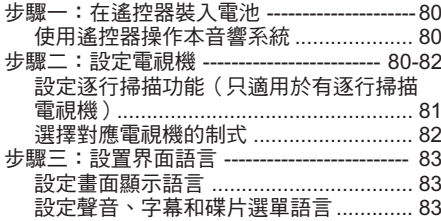

## 光碟操作

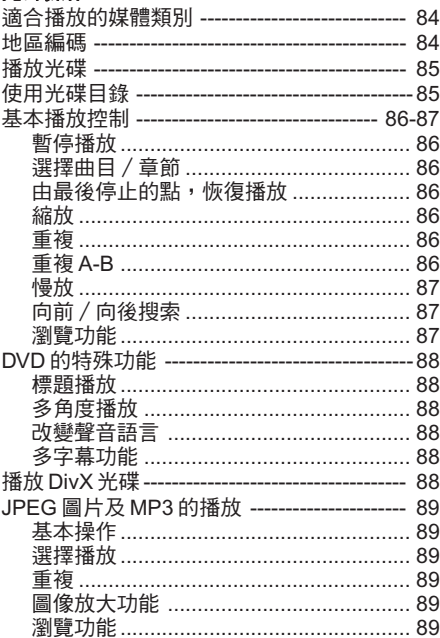

目錄

## 系統設定

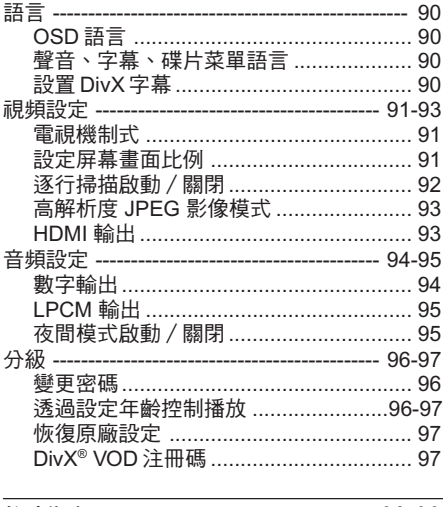

#### ------------- 98-99 故障指南 --

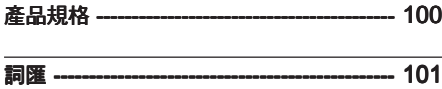

# 介紹

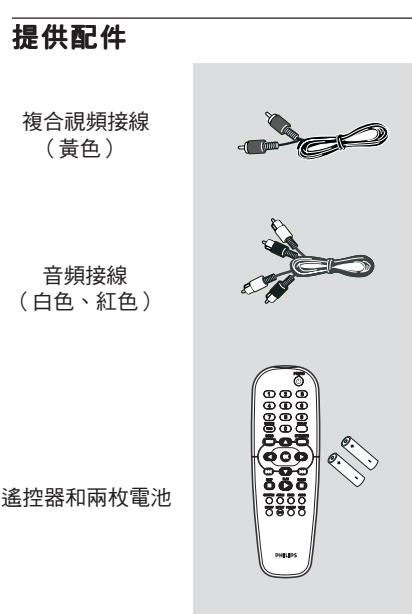

## 設置

## 尋找適合位置

- 將裝置放在平坦、堅硬和穩固的表面。 不要將裝置放在地毯上。

- 為免令產品受熱,切勿將裝置放在其他設 備上 (例如: 接收器或擴音器)。

- 不要在裝置下面放置任何物品 (例如光碟和 雜誌)。

#### 通氣空間

- 將裝置放置在通風良好的位置,防止內部 過熱,保持裝置背部和頂部最少有10厘米(4. 5")的間隙,左側和右側有5厘米(2.3") 的間 隙,以防止過熱。

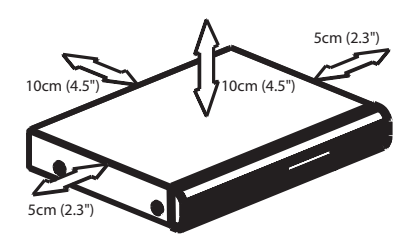

## 避免高溫、潮氣、水及塵埃

- 裝置不應暴露於滴水或潑水的環境中 - 切勿在產品上放置任何危險物品 (例如: 裝 有液體的物件、燃點著的蠟燭)。

# 清潔光碟

如要清潔光碟,使用具有微纖維的清潔軟 布,由光碟的中心以直線方向抹至碟邊。

#### 當心!

切勿使用溶劑例如苯、稀釋劑、市面上出售 的清潔劑或抗靜電的噴劑清潔光碟。

DVD錄製器的光學裝置(激光) 在操作上比普 通DVD 或 CD播放機需要更多電源, 用來 清潔DVD 或 CD播放機的清潔CD可能會損 害光學裝置(激光)。因此避免使用清潔用的 CD。

## 連接電視機

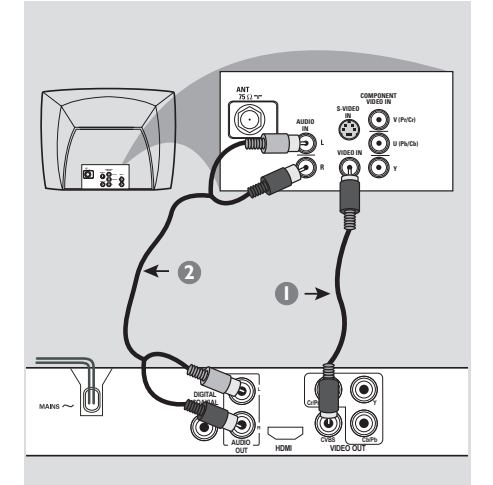

#### 重要! - 視乎閣下電視機系統的功能,你只須從 下列選擇一種視頻連接電視機的方式。 - 請把DVD機直接與電視機連接。

#### 使用複合視頻插孔(CVBS)

- **1 使用複合視頻接線(黃色),將 DVD 系統** 的 VIDEO OUT 插孔, 連接在電視機的復合 視頻輸入插孔上(或標記為 A/V In 、 Video In 、 Composite 或 Baseband)(使用附送 的接線)。
- **2** 欲通過電視機聆聽 DVD 系統的音響,請使 用音頻接線 (白 / 紅色) 將 DVD 系統的 AUDIO OUT (L/R) 插孔, 連接在電視機 對應的 AUDIO IN 插孔上 (使用附送的接 線)。

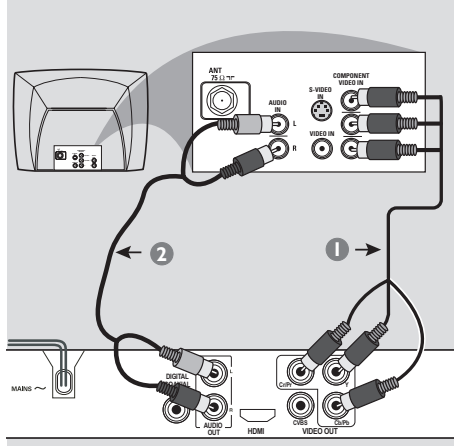

#### 重要! - 色差視頻連接提供高畫質的圖像。電視 機必須具有這些功能。

使用色差視頻插孔(Y Pb Pr)

- 1 使用色差視頻接線 ( 線 / 藍 / 紅色 ) , 將 DVD 系統的 Y Pb Pr 插孔,連接在電視機的 色差視頻輸入插孔上(或標記為 Y Pb/Cb Pr/Cr 或 YUV)(無附送接線)。
- 2 欲涌過電視機聆聽 DVD 系統的音響,請使 用音頻接線(白/紅色)將 DVD 系統的 AUDIO OUT (L/R) 插孔, 連接在電視機 對應的 AUDIO IN 插孔上 (使用附送的接 線)。
- 詳情請閱 81 頁「設定逐行掃描功能」一 節。

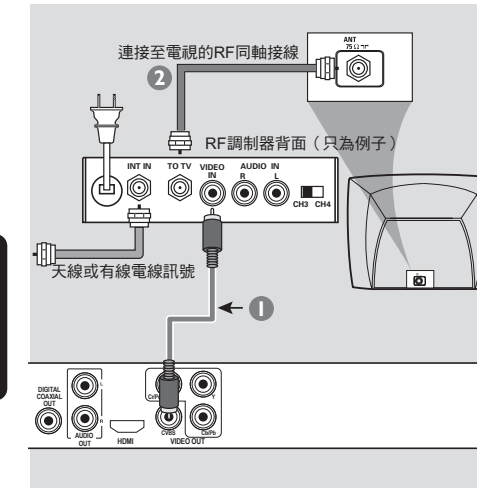

# 中文(繁體)

## 重要!

- 若您的電視機只有單獨的Antenna In 插 孔(標記為75 ohm或RF in),你便需要-個RF調制器,以便收看在電視播放的DVD 畫面。若需要詳細RF調制器的操作和使用 資料,請聯絡您的電子零售商或與飛利浦 聯絡。

## 使用 RF 調制器配件

- **使用複合視頻接線(黃色),將 DVD 系統** 的 VIDEO OUT 插孔, 連接至 RF 調制器的 視頻輸入插孔上。
- $\bigcirc$  使用 RF 同軸接線,將 RF 調制器連接至電 視機的 RF 插孔上(無附送接線)。

## 連接電源線

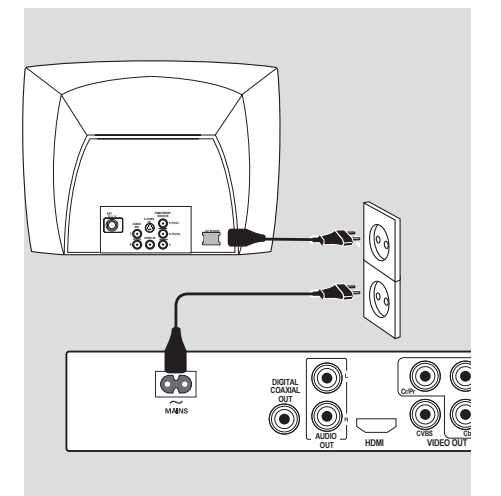

## 當每一項接線和配件都連接妥當後,

將交流電電源線插入電源插座。在啟動電源 的時候,切勿進行或改變任何連接。

當 DVD 系統中未放入光碟時,按 DVD 系統 前控制板上的 STANDBY-ON 按鈕,顯示屏 會出現 " NO DISC " 字樣。

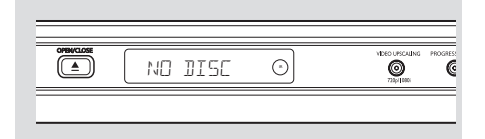

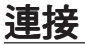

## 選項:連接至 HDMI 相容的裝置

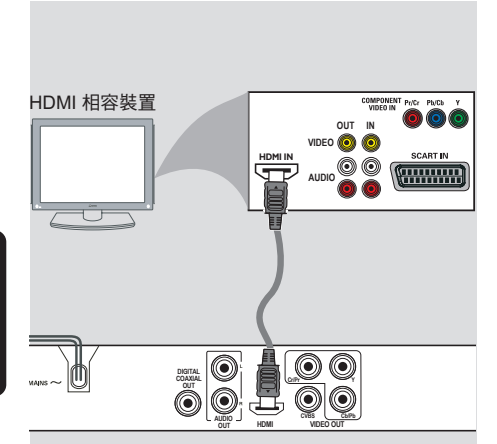

使用 HDMI (高解析度多媒体介面) 插图

- HDMI 可連接無失真、無壓縮的數位傳輸, 以達到最優質清晰的影音品質。
- 它具有隨插即用的功能,僅透過一條傳輸 線,即可進行音訊 / 視訊輸出。
- 使用 HDMI 連接線 (未提供) 將 DVD 播放機 上的 HDMI OUT 與 HDMI 相容裝置 (例如: 個人電腦、 DVD 播放機、視訊轉換器) 上的 HDMI IN 相連接。 → 這可能需要一會兒的時間, DVD 播放機 和輸入裝置才會互通進行初始化。 ➜ 自動開始播放。
- HDMI 可使用適當的轉接器插頭與多數的 DVI 設備相容。 → 如果有連接 DVI 設備,則還需要音頻傳 輸線,以供音頻傳輸。 → 本 DVD 播放機僅可支援與 HDCP 相容的 規格。

## ● 享受最佳多聲道環繞音效

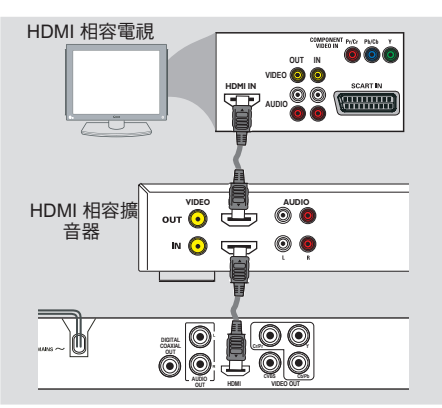

● 享受最佳多聲道環繞音效,而無需使用 HDMI 相容的電視

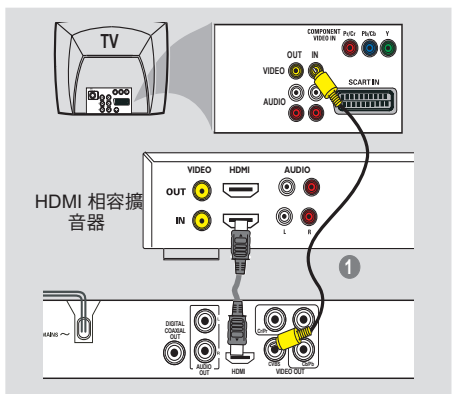

多數舊式的 DVI 裝置並不具有 HDCP 相容 的功能,而且也無法進行播放。 ➜ 電視螢幕上會出現一個選單。

#### 有用提示:

 HDCP (高頻寬數位內容保護) 是一種可 在不同裝置之間提供安全的數位內容傳輸的 規格 (以防止版權遭到未經授權複製)。

中文(繁體

## 選項:連接音響系統 選項:連接數碼AV接收器

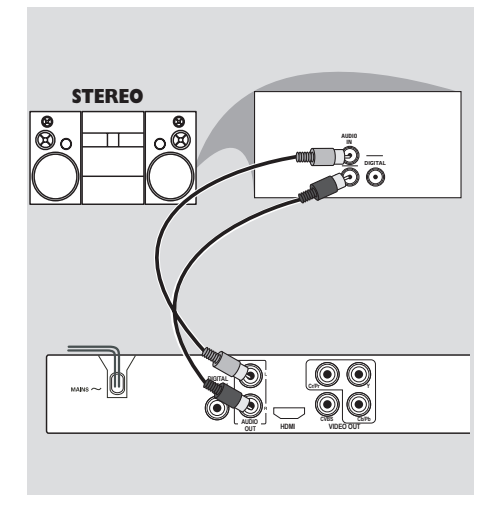

立體聲有杜比環繞立體聲或左 / 右 Audio In 的插孔

- 1 請根據您的雷視機選項,選擇一個視頻連接 (CVBS VIDEO IN 、 COMPONENT VIDEO  $IN)$
- **4 使用音頻接線(白/紅色),將 AUDIO** OUT (L/R)的插孔,連接在立體音響系統 對應的 AUDIO IN 插孔上。(使用附送的接 線)

**AV Receiver AUDIO IN**  $\overline{\circ}$  $\Box$  $\Box$  $\Box$ **Cr/Pr Y** O O **DIGITAL COAXIAL OUT HDMI AUDIO CVBS Cb/Pb OUT VIDEO OUT**

中文(繁體)

## 接收器有一個 PCM 、杜比數碼 或 MPEG2 解碼器

- 1 請根據您的電視機選項,選擇一個視頻連接 (CVBS VIDEO IN 、 COMPONENT VIDEO  $IN)$ 。
- **2 將 DVD 系統的 COAXIAL 插孔連接在接收器** 對應的 COAXIAL Digital Audio In 插孔上 (無附送接線)。
- **<sup>3</sup> 請根據您的接收器性能,將 DVD 系統的數** 位輸出設為 'PCM ONLY'或 '全部' (詳 情請參閱第 94 頁的「數字音頻設定」一 節)。

#### 有用提示:

- 如果數位輸出的音頻格式與您的接收器 的能力不配合,接收器將會發出很大的噪 聲,或者一點聲音也沒有。

# 功能概覽

前後面板

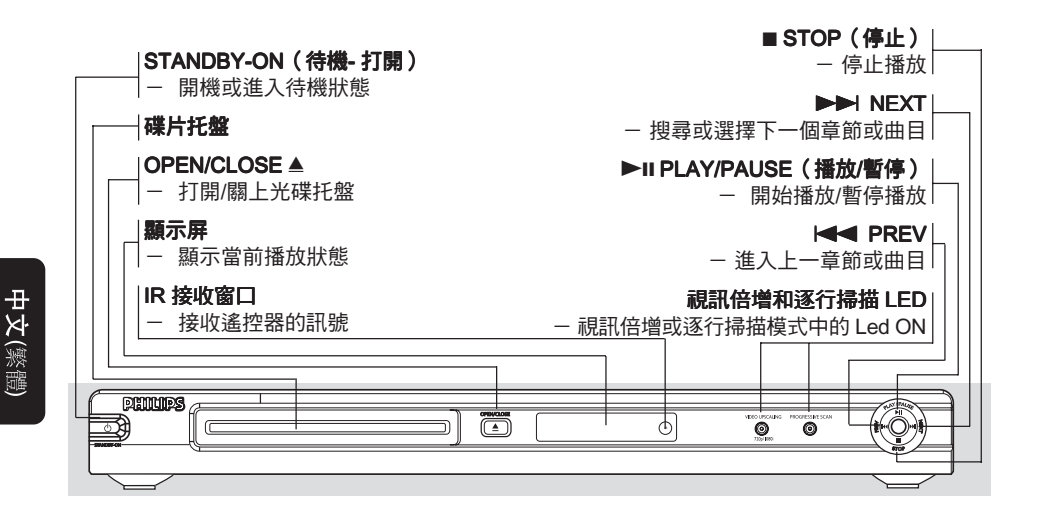

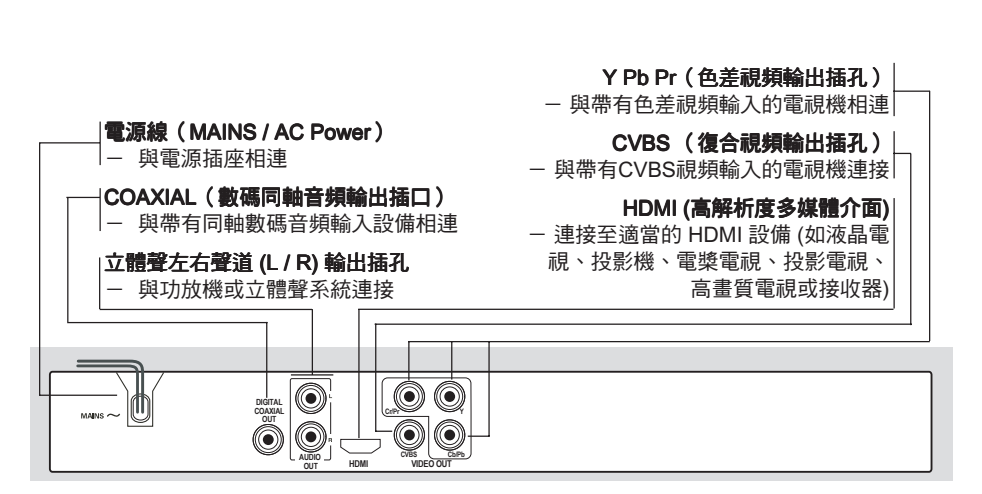

## 注意:請別觸摸背面板連接器上插孔內的針腳。靜電放電可能會對設備造成永久損壞。

功能概覽

## 遙控器

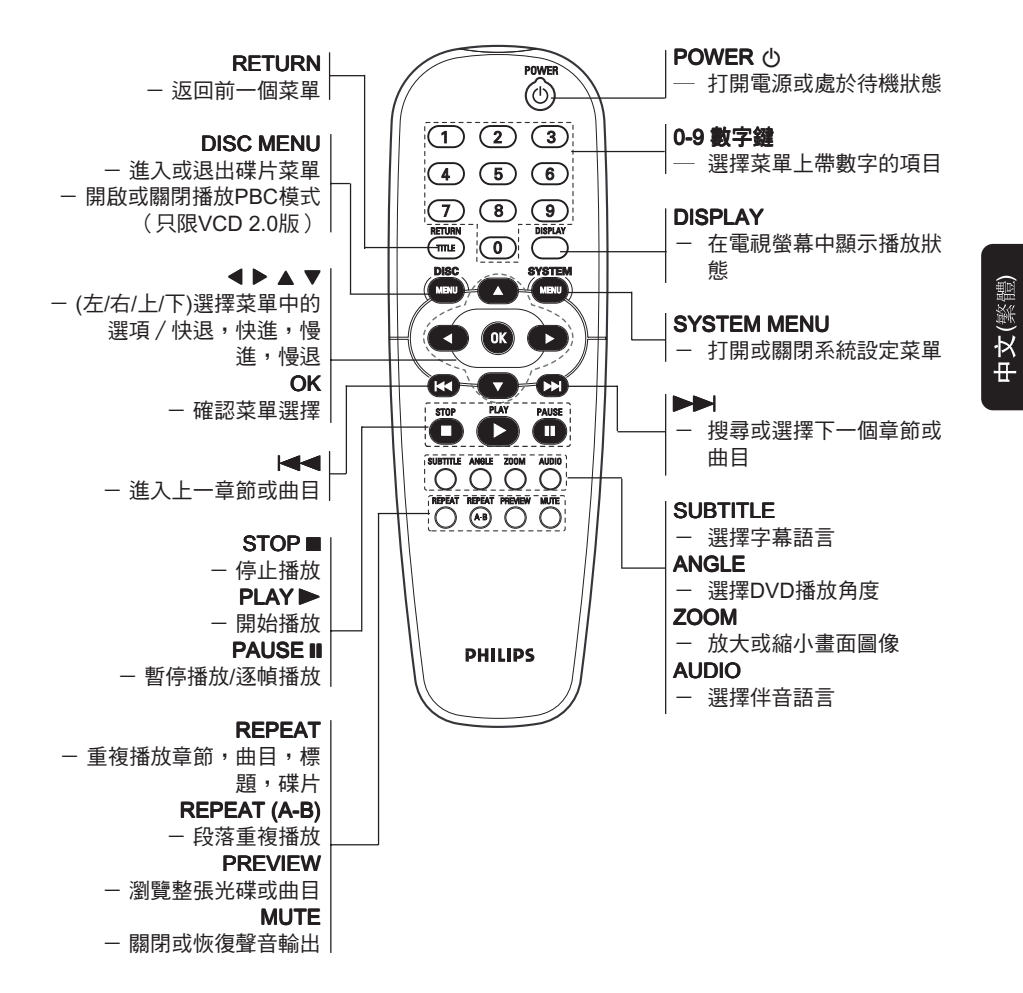

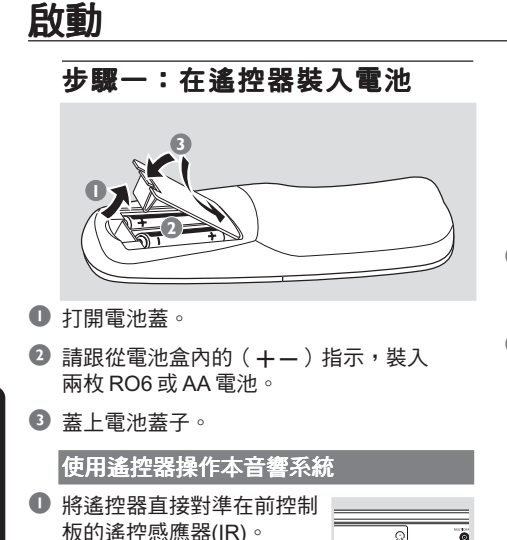

**2** 操作 DVD 系統時,請勿在 遙控器和 DVD 系統之間放 置任何物品。

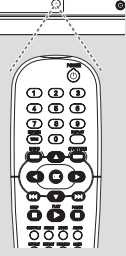

警告!

- 當您在很長一段時間不會使用遙控器
- 時,請將電池取出。
- 不要將新、舊電池混用。
- 電池本身含有化學成份,請將其及時放 到合適的地方,盡量遠離小孩。

## 步驟二:設定電視機

重要! 請確保已完成所有必須的連接。(詳情請 參閱第 73-74頁的「連接電視機」一 節。)

1 啟動電視機並設定正確的視頻輸入頻道。 您應可在電視機,看見飛利浦 DVD 的藍色 背景。

2 此頻道通常是介乎最高和最低之間的頻道, 您可稱它為 FRONT 、 A/V IN 或 VIDEO 。 (詳情請參閱電視機的用戶手冊)。 → 或,您可調校至電視機上的1號頻道,然 後重複按Channel down按鈕直至出現Video In頻道。

➜或,在電視遙控器上,可能有一個選擇 不同視頻模式的按鈕或開關。

➜或,若您使用RF調制器,請將電視機設 定至3或4號頻道。

■ 如果您要使用外部設備(例如:功放等), 開啟這些設備並將之與 DVD 播放機正確的 連接起來(請參閱該設備的使用說明)。

中义

啟動

中文(繁體)

#### 設定逐行掃描功能 (只適用於有逐行掃描的電視機)

逐行掃描播放比隔行掃描(普通的電視系 統)播放可顯示兩倍畫面格數。因為幾乎有 兩倍的掃描線數下,逐行掃描可以提供更高 的圖像解析度和質數。

#### 重要!

## 啟動逐行掃描前,您必須確定:

1) 您的電視可接收逐行掃描訊號。 2) 您有使用Y Pb Pr接線把DVD機與電視機 連接(請參閱73頁)。

- 啟動電視機。
- 2 關閉您的電視機逐行掃描或切換至隔行掃描 模式(詳情請參閱電視機的用戶手冊)。
- <sup>3</sup> 使用搖控器上的 POWER <br />
鍵, 啟動 DVD 機。
- 4 選擇正確的視頻輸入頻道(請參閱 <sup>80</sup> 頁)。

→ 電視螢幕上會出現DVD藍色背景畫面。

- **6** 按 SYSTEM MENU 鍵。
- $\textcircled{\textbf{1}}$  按 ▶ 選擇 {Video} (視頻),然後按 OK 確 認。

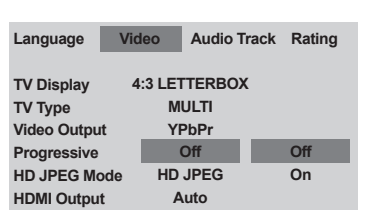

- **1** 選擇 {Video Output} (視頻輸出)到 (YPbPr),然後按 OK 鍵確認。
- <sup>3</sup> 選擇 {Progresive} (逐行掃描) 到 {ON} (開),然後按 OK 鍵確認。 ➜ 電視屏幕上會出現指示菜單。

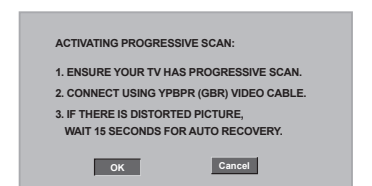

## <sup>9</sup> 按 ◆鍵來選擇菜單上的 ■ ok | 並按 OK 鍵確 認。

此時,電視機會出現扭曲了的畫面,直至您 把電視機設定為「逐行掃描」模式。

0 啟動電視機的「逐行掃描」功能。 ➜ 電視螢幕上會出現以下菜單。

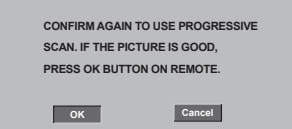

**1 按 4** 鍵來選擇菜單上的 | ok | 並按 OK 鍵確 認。

➜ 設定己經完成。現在您可開始享受高質量 的畫面。

#### 如沒有影像:

● 等 15 秒作自動恢復。

或者

- **按DVD 系統上的 OPEN CLOSE ▲ 打開光** 碟拖盤。
- <sup>2</sup> 按遙控器上的 ▶ , 然後再按 AUDIO 。 ➜ 電視屏幕上會出現DVD藍色背景畫面。

#### 有用提示:

- 市場上有些逐行掃描和高解像度的電視, 不能完全和該DVD系統兼容,在逐行掃描 模式播放DVD視頻光盤時,出現不自然的 畫像,如出現此情形,請關閉在DVD系統 和電視機的逐行掃描功能。

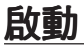

中文

## 選擇對應電視機的制式

本 DVD 系統是兼容 NTSC 和 PAL 制式。若 要在本 DVD 系統播放 DVD 光碟, DVD 光 碟的制式、電視機和 DVD 系統,必須互相 匹配。

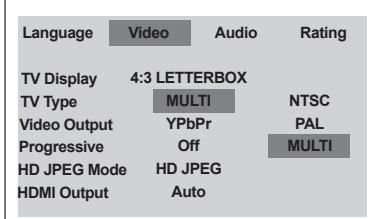

#### $\mathbf 0$  按 SYSTEM MENU 鍵。

- **2** 重複按下 ◀ 選擇 {Video} (視頻),然後 按 OK 。
- <sup>3</sup> 按  $\blacktriangle$  ▼ 鍵選取 {TV Type} (電視機制 式)。
- $\bullet$  按 OK 鍵淮入菜單。
- 5 按▲▼鍵選取下列一個選項。

 $PAL$  — 若連接的電視機是 PAL 制式,請選 擇 PAL ,它會改變 NTSC 光碟的視頻訊號並 以PAL 的格式輸出。

 $NTSC - \vec{\boldsymbol{\lambda}}$ 連接的電視機是 NTSC 制式, 請選擇 NTSC, 它會改變 PAL 光碟 (只限 VCD)的視頻訊號並以 NTSC 的格式輸出。

Multi — 若連接的電視機,能兼容 NTSC 和 PAL(多制式),請選擇自動。輸出格式,將 會根據光碟的視頻訊號而定。

6 選擇所需項目,然後按 OK 鍵。

#### 有用提示:

- 在您轉變制式置定前,請確保您的電視 機支持該"電視機制式"。

- 請參照電視機所顯示的提示(如有提 供)。

- 如果電視機上出現不正常的畫面,請等 待15秒會自動恢復。

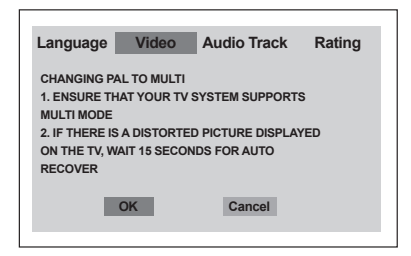

#### 欲恢復至電視顏色系統的預設值:

● 等 15 秒作自動恢復。

或者

- <sup>1</sup> 按DVD 系統上的 OPEN CLOSE ▲ 打開光 碟拖盤。
- <sup>2</sup> 按遙控器上的▶,然後再按 SUBTITLE 。 ➜ 電視屏幕上會出現DVD藍色背景畫面。

# 啟動

中文(繁體)

## 步驟三:設置界面語言

您可選擇所需的語言設定,當您載入光碟 時,您的 DVD 系統便會自動出現您所需的 語言。

設定畫面顯示語言

電視螢幕上的系統選單語言,不論光碟上的 語言為何,將保持在您所設定的語言。

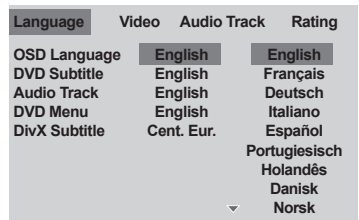

- $\bullet$  按 SYSTEM MENU 鍵。
- 2 按▶選擇 {Language} (語言),然後按 OK 。
- <sup>3</sup> 按▲▼鍵選取 {OSD Language} (畫面顯 示語言)。
- $\bullet$ 按 OK 鍵進入菜單。
- <sup>6</sup> 按▲▼鍵選擇所需語言並按 OK 鍵。

設定聲音、字幕和碟片選單語言

您可以從聲音、字幕、光碟選單語言中選擇 您所需要的語言,若您所選的語言,並未在 光碟內出現,系統便會使用光碟的預置設定 語言。

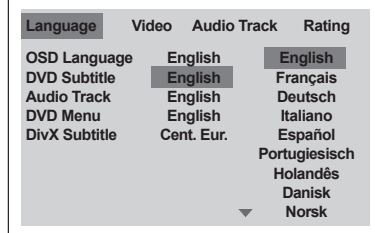

- **1 在停止模式中,按 SYSTEM MENU 鍵。**
- 2 按▶選擇 {Language} (語言),然後按 OK 。
- <sup>3</sup> 按▲▼鍵一次選取下列一個選項,然後按 OK 鍵。
	- ﹣'DVD 字幕'(DVD 字幕)
	- '聲音 Track' (聲軌)
	- ﹣'碟片菜單語言'(光碟目錄)
- **4 按▲▼鍵選擇所需語言並按 OK 鍵。**
- 5 重覆步驟由 3 至 4 選擇其他語言設定。

重要!

- 要視乎DVD或VCD的類型,有些操作或 許不同或受到限制。

- 切勿推壓光碟盤及只可在光碟盤載入光 碟,切勿放入其它物件。若不遵守上述規 定,可能令光碟播放機產生故障。

## 適合播放的媒體類別

- 你的DVD系統可以播放:
- 數碼視頻光碟(DVDs)
- 視頻光碟(VCDs)
- 超級視頻光碟(SVCDs)
- 數位視頻光碟+可燒錄式光碟「可複寫式 光碟」 (DVD+R「W」)
- CD光碟

中文

- CD-R (W)上的MP3光碟、影像
	- (Kodak、JPEG/)檔案 – JPEG/ISO 9660格式
	- 最多顯示15個字母
	-
	- 支持取樣頻率:32kHz、44.1kHz、 48kHz(MPEG-1)、16kHz、 22.05kHz、24kHz(MPEG-2)
	- 支持比特率:32~256kbps (MPEG-1)、 8~160kbps (MPEG-2)可變比特率
- DivX CD-R(W)/DVD+R(W)碟片:
	- DivX 3.11、4.x和5.x
	- 支持 Q-Pel 精確動作補償和 GMC(整 體動作補償)播放
- 每片光碟檔案/資料夾的最大容量:
	- 最多可顯示 1,500 個檔案
	- 最多為 150 個資料夾

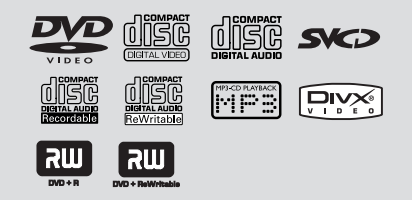

## 地區編碼

本 DVD 可支援區域管理系統。請檢查光碟 包裝上的區域代碼。如果代碼與本機編號 (請參閱下列表格) 不符,則可能無法播放此 光碟。

#### 有用提示:

- 由於CD-R/RW或DVD-R/RW各種光碟 類型或錄製條件的不同,所以可能無法予以 播放。

- 若您播放某一區的光碟時出現問題,請 先移走光碟並嘗試播放另一隻光碟,本DVD 系統,不能播放不適當格式化的光碟。

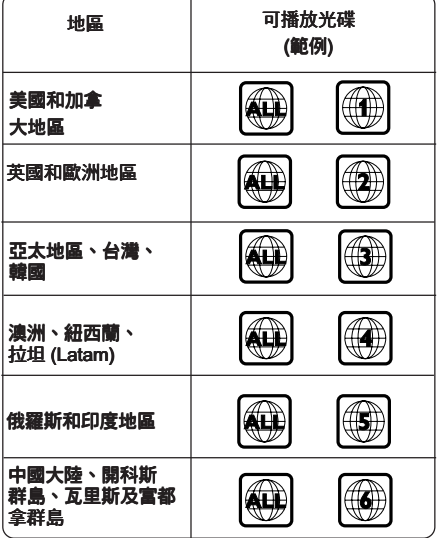

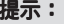

光碟操作

重要!

- 當你按下按鍵時,電視機畫面若出現禁 止圖標(p),表示該功能並不適用於現在 播放的光碟或當前的時間。

## 播放光碟

- **將 DVD 系統和電視機(以及任何其他立體** 音響或 AV 接收器)的電源線連接至電源插 座。
- **2** 啟動電視機電源並調較至正確的 Video In 頻道(詳情請閱第 80 頁的「設定電視機」 一節。)
- <sup>3</sup> 按前面板上的 STANDBY-ON(待机)鈕。 ➜ 電視螢幕出現飛利浦DVD的藍色背景畫 面。
- 4 按 OPEN-CLOSE 查 按鈕,以開啟光碟盤並 載入光碟,然後再次按下同一按鈕,關閉光 碟盤。 → 請確保有標籤的一面朝上,若是雙面光 碟,請將要播放的一面朝上。
- 插入光碟後會自動進行播放。若無播放,請 按 PLAY▶ 鍵。 → 若要電視畫面顯示光碟目錄, (請參閱88 頁的「使用光碟目錄」一節)。 → 若光碟被家長監管功能上鎖,您必須輸入 4個數位的密碼。(請參閱96頁)。
- $\bullet$  隨時按 STOP 鍵, 即可停止播放。

## 使用光碟目錄

視乎光碟類型而定,當您載入光碟後,電視 畫面可能會出現一個目錄。

#### 選擇播放功能或項目

● 使用遙控器上的 < ▶▲ ▼ 或數字鍵 (0-9),然後按 PLAY ▶ 鍵開始播放。

## 光碟進入或離開目錄

● 按遙控器上的 DISC MENU 鍵。

對於具播放控制(PBC)功能的VCD(只限2.0 版本)及SVCD

PBC功能可讓您按照螢幕上的指示互動地播 放VCD及SVCD。

- 在停止模式中,使用數字鍵(0-9)來選擇曲 目。 ➜ 播放將會自動開始。
- 在播放時,按 **DISC MENU** 鍵; **→** 如 PBC 是'開',它會切換至'關'及 繼續播放。 → 如 PBC 是'關', 它會切換至'開'及 返回目錄畫面。
- 在播放時,按 RETURN/TITLE 鍵可返回目 錄畫面(如 PBC 是'開')。

## 基本播放控制

除有另行說明,所有操作均以遙控器使用說 明為主。

#### 暫停播放 (DVD/VCD/CD/MP3)

- $\bullet$  在播放淮行中,按 PAUSE  $\mathsf{II}$  鍵。 ➜ 將暫停播放,聲音則變成靜音模式。
- **2 重複按 PAUSE II 鍵,選擇下一個畫面。**
- $\bullet$  按 PLAY  $\blacktriangleright$  鍵將恢復正常的播放模式。

#### 選擇曲目∕章節 (DVD/CD)

- 1 播放過程中,按▶▶ 鍵,去下一個章節/曲 目。
- 2 按K<< 鍵,回到當前曲目或章節。
- <sup>4</sup> 若要直接播放任何一個章節 / 曲目, 可以按 數字鍵(0-9)輸入章節 / 曲目編號。

由最後停止的點,恢復播放 (DVD/VCD/CD)

- 按 STOP 啟動自動繼續播放模式。
- 按 PLAY > , 光碟將從上一次播放的位置開 始播放。
- 按 STOP 取消繼續播放模式。

#### 縮放 (DVD/VCD/JPEG)

您可在播放時使用縮放功能放大影像。

- $\bullet$  播放時按 ZOOM 鍵。
- 2 再按 ◀ ▶ ▲ ▼ 鍵調整雷視書面。

#### 重複 (DVD/VCD)

- 在播放淮行中,按 REPEAT 鍵可以不斷地 選擇一個重複模式。
	- 重複章節 (DVD) - 重複播放整個章節。
	- 重複標題 (DVD)
	- ﹣重複播放整個標題。
	- 重複曲目 (VCD)
	- 重複播放整個曲目。
	- 重複全部
	- ﹣重複播放所有光碟。

#### 關閉

﹣取消重複模式。

#### 有用提示:

- 重複功能在PBC 開啟時,不適用於 VCD 2.0 光碟。

重複 A-B (DVD/VCD/CD)

- **1 在播放進行中,第一次按 REPEAT A-B** 鍵,設置段落播放起點。
- <sup>2</sup> 第二次按 REPEAT A-B 鍵,設置段落播放 終點。

➜ 這部分將不斷地重複播放。

 $\bullet$  第三次按 REPEAT A-B 鍵,取消段落播放 方式。

提示: 此處所提及的操作功能可能對某些光碟無法適用。 請務必參閱光碟隨附的使用說用。

中文

慢放 (DVD/VCD)

- 1 在播放進行中,按▲▼鍵選擇要求的速 度:1/2, 1/4 或 1/8 (向後或向前)。 ➜ 聲音會變成靜音模式。
- **② 按PLAY ▶ 鍵恢復正常的播放速度。**

## 向前∕向後搜索 (DVD/VCD/CD)

- 1 在播放進行中,按 4 ▶ 鍵選擇要求的速 度:2X, 4X, 8X 或 20X(向後或向前)。 → 聲音會變成靜音(DVD/SVCD/VCD)或間 歇(CD)模式。
- **2 按PLAY ▶ 鍵恢復正常的播放速度。**

#### 瀏覽功能 (DVD/VCD)

時間搜索功能讓您在光碟上選擇任何時間開 始播放。

- **按 PREVIEW 鍵。**
- 2 按 4 ▶ 鍵來選擇選項。
- 使用數字鍵(0-9),在時間編輯框內從左至右 輸入小時,分鐘及秒鐘。 (例如:0:34:27)

#### 對於 DVD

- ➜ 時間 (例如 00:34:27)
- ➜ 標題 / 章節 (例如 000/008)

#### 對於 VCD

- ➜ 曲目搜尋 (例如 00:30:00)
- ➜ 曲目 (例如 001)
- 4 按 OK 鍵確認。

➜ 從光碟上選擇的時間開始播放。

中文(繁體)

## DVD的特殊功能

## 標題播放

- $\bullet$  按 DISC MENU 鍵。 ➜ 電視螢幕上會出現標題菜單。
- 2 按 4 →▲▼或數字鍵(0-9) 來選擇要播放的 標題。
- $\bullet$  按 OK 鍵確認。

## 多角度播放

● 按ANGLE 鍵,直至選擇到您所需要的角度 為止。

#### 改變聲音語言

## 對於DVD

中文

● 按 AUDIO 鍵,直至選擇到您所需要的語音 語言為止。

## 多字幕功能

● 按 SUBTITLE 鍵,直至選擇到您所需要的字 幕為止。

## 播放DivX光碟

本 DVD 機支持 DivX 影片播放。可透過網絡 下載各種電影或影片至您的電腦內並繞錄到 CD-R/RW 光碟上(詳情請參閱第 97 頁)。

- $\bullet$  載入 DivX 光碟。 ➜ 系統會自動進行播放。若無播放,請按  $PLAY$   $\rightarrow$   $\mathbb{R}$ 。
- 2 按遙控器上 SUBTITLE 鍵來'開'或'關' 字幕顯示。
- 3 如果光碟有支援字幕檔案 (srt/sub/ssa/txt/ ass/smi),系統會提示您選擇 DivX 的字幕 檔案。
- 如果 DivX 光碟嵌入多種語言字幕,在播放 進行中,按 SUBTITLE 鍵來轉換字幕語言。

#### 有用提示:

- 對於外掛字幕,系統會顯示一個可用的 字幕清單,然後請選擇一種 DivX 影片字 幕,並按一下 PLAY。

中文(繁體)

## JPEG圖片及MP3的播放

本播放器能播放個人錄製的 CD-R/RW 或 商用 CD 上的 MP3、JPEG、VCD 和 SVCD 文件。

重要!

您必須開啟您的電視機和設定正確的視頻 頻道。(詳情請參閱第 80 頁的「設定電視 機」一節。)

## 基本操作

- ❶ 載入光碟。 → 系統將會自動開始播放。若無播放,請按  $PLAY$   $\rightarrow$  鍵。
- 按 STOP 以在電視螢幕上顯示光碟選單。
- **2** 使用 < ▶ ▲ ▼ 選擇一個檔案,然後按 OK 開啟該檔案。

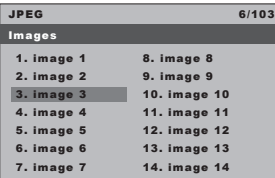

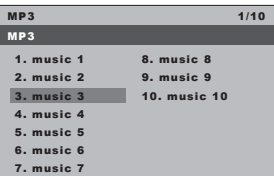

● 使用數字鍵 (0-9) 直接選擇播放該檔案。

#### 選擇播放

在播放進行中,您可以;

- 在當前的文件夾中,您可以按K<< 鍵選擇另一個文件。
- 按遙控器上 ANGLE 鍵,可選擇圖片文件翻 轉。
- 反覆按Ⅱ/▶ 鍵,可暫停/恢復播放。

重複

在播放進行中,按 **REPEAT** 鍵可以不斷地 選擇一個重複模式。

重複播放

- 重複播放目前的檔案。

重複標題

- 重複播放光碟內的所有檔案。

關閉

﹣取消重複模式。

#### 圖像放大功能 (JPEG/DivX)

- <sup>1</sup> 在播放進行中,按 ZOOM 鍵可以縮小或放 大圖片。
- 2 按 ◀▶▲▼ 鍵可現看圖片放大後超過屏幕 大小的部分。

## 瀏覽功能(JPEG)

此功能可以使您很快了解整張光碟的內容。

 $\bullet$  在播放進行中, 按 PREVIEW 鍵。 ➜ 電視屏幕上會出現9張瀏覽圖片。 (9個瀏覽的畫面顯示例子)

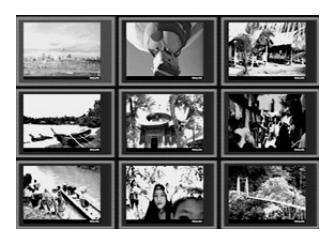

- 2 按K<< />  $\blacktriangleright$  /  $\blacktriangleright$  2 罐可顯示前 9 張或後 9 張圖 片瀏覽畫面。
- <sup>3</sup>按 4 > 4 ▼ 鍵可以選取其中一張圖片, 按 OK 鍵即可開始進行全面播放。 OK
- $\bullet$  按 PREVIEW 鍵,退出瀏覽功能並返回播放 菜單。

# 系統設定

本 DVD 系統必須透過電視機進行設定,以 便讓您依個別需求予以設定。

## 語言

- $\mathbf{0}$  按 SYSTEM MENU 鍵。
- <sup>2</sup> 按 ▶ 選擇 {Language} (語言)圖示。
- $\bullet$  按 OK 鍵確認。

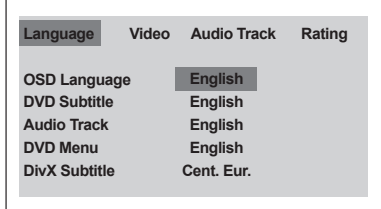

## OSD 語言

此選單包含屏幕多國語言顯示的選項,(詳 情請參閱第 83 頁)。

## 聲音、字幕、碟片菜單語言

這些選單包括錄製在 DVD 機上的聲音、字 幕、碟片選單的各種語言選項。(詳情請參 閱第 83 頁)。

#### 設置 DivX 字幕

您能夠設置字模類型,支持己錄製的 DivX 字幕。

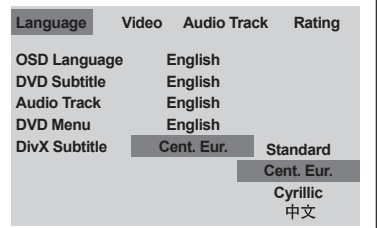

- $\bullet$  在 '語言'中, 按一下 OK 進入子目錄。
- **2** 按▲▼選取 {DivX Subtitle} (DivX字 幕),然後再按 OK 。
- <sup>6</sup> 按▲▼鍵選取下列一個選項。

#### 標準

阿爾巴尼雅文、丹麥文、荷蘭文、英文、芬 蘭文、法文、蓋爾文、德文、義大利文、庫 德文 (拉丁文)、挪威文、葡萄牙文、西班牙 文、瑞典文、土耳其文

#### 中歐語系

阿爾巴尼雅文、克羅埃西亞文、捷克文、荷 蘭文、英文、德文、匈牙利文、愛爾蘭文、 波蘭文、羅馬尼亞文、斯洛伐克文、斯洛維 尼亞文、索本文

#### 斯拉夫 (Cyrillic) 語系

保加利亞文、白俄羅斯文、英文、馬其頓 文、摩爾達維亞文、俄文、塞爾維亞文、烏 克蘭文。

#### 中文

簡體中文

**4** 按▲▼鍵選設定,然後按 OK 鍵確認選 項。

系統設定

## 視頻設定

- $\bullet$  按 SYSTEM MENU 鍵。
- **2** 重複按下▶選擇 {VIDEO } (視頻)。
- $\bullet$  按 OK 鍵確認。

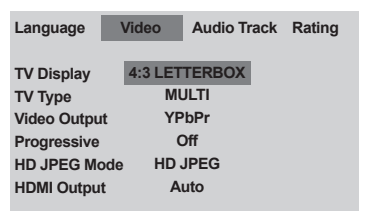

## 電視機制式

此選單包含選擇適合所連接電視的色彩選 項。(詳情請參閱第 82 頁)。

## 設定屏幕畫面比例

選擇電視機的屏幕尺寸。請按照您所連接的 電視機設定 DVD 系統的長寬比。您所選擇 的格式必須符合光碟的格式。光碟上若無選 定的格式,電視型式比例的設定在播放時無 效。

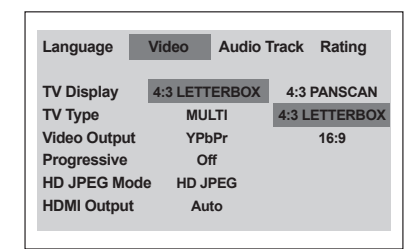

- $\bullet$  在 '視頻'中,按一下 OK 進入子目錄。
- 2 按▲▼選取 {TV Display} (電視型式), 然後按 OK 鍵。
- 3 按 4 ▼ 鍵選取下列一個選項:

#### 正常∕全景

指對於普通家庭用的 電視機,使用廣角掃 描模式(4:3 Pan Scan)播放寬銀幕

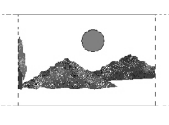

影碟。設定後的效果見右圖。

#### 正常∕信箱

寬銀幕

指對於普通家庭用 的電視機,使用信 箱模式(4:3 Letter Box)播放寬銀幕影 碟。設定後的效果見右圖。

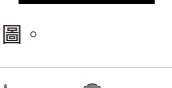

指使用寬銀幕電視 機播放寬銀幕影 碟。(若您有16:9寬 銀幕電視機,請選 擇此項)。設定後的效果見右圖。

 $\bullet$  按 OK 鍵確認選項。

提示: 返回上一級菜單,請按 OK 鍵, 移除菜單,請按 SYSTEM MENU 鍵。

中文(繁體)

系統設定

## 逐行掃描啟動∕關閉

使用逐行掃描模式,您能夠享受高質數而又 更小閃鑠的影像圖片。但您必須使用 Y Pb Pr 接線把 DVD 機與具備逐行掃描功能的電 視機連接。否則,電視機將會出現扭曲的畫 面。有關逐行掃描功能的正確設定,(請參 閱第 81 頁)。

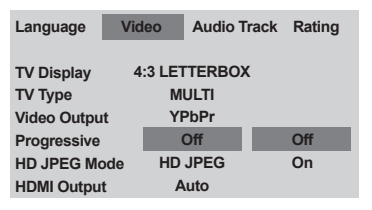

- **❶ 在'視頻'中,按一下 OK 進入子目錄。** <sup>2</sup> 按▲▼選取 {Progressive} (逐行掃描), 然後按 OK 鍵。
- <sup>3</sup> 按▲▼鍵選取下列一個選項:
	- 關 關閉逐行掃描功能。

中文(繁體

#### 開

啟動逐行掃描功能。

4 按▲▼鍵選設定,然後按 OK 鍵確認選項。 ➜ 跟從畫面上的指示,確定您的選擇(如有 的)。 → 如果扭曲的書面持續出現,請等待15秒後 作自動恢復。

#### 欲將逐行掃描重新設為 OFF:

● 等 15 秒作自動恢復。

或者

- <sup>1</sup> 按 DVD 系統上的 OPEN CLOSE ▲ 打開光 碟拖盤。
- $\bullet$ 按遙控器上的 $\triangleright$ , 然後再按 AUDIO 。 → 電視屏幕上會出現DVD藍色背景畫面。

系統設定

## 高解析度 JPEG 影像模式

您可以透過 HDMI 連接或逐行掃描模式,觀 看未經壓縮、原解析度的影像。

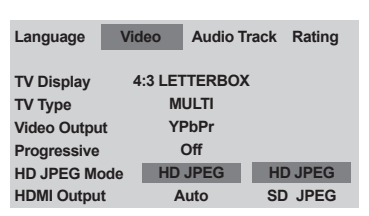

- **1 在'視頻'中, 按一下 OK 進入子目錄。**
- <sup>2</sup> 按▲▼選取 {HD JPEG Mode} (高解析度 JPEG 影像模式),然後按 OK 鍵。
- 3 按 4 ▼ 鍵選取下列一個選項:

HD JPEG (高解析度的 JPEG 影像) 顯示影像的實際解析度。

SD JPEG (標準解析度的 JPEG 影像) 顯示解析度經過壓縮的影像。

4 按▲▼鍵選設定,然後按 OK 鍵確認選項。

## **HDMI** 輸出

關於 HDMI 的連接,您可以選擇視訊輸出的 解析度選項。在連接 HDMI 之後,系統會顯 示可以使用的選項 (請參閱第 76 頁)。

#### 這可能需要一會兒的時間,DVD 播放機和 輸入裝置才會互通進行初始化。

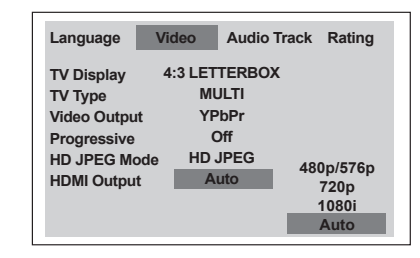

- $\mathbf 0$  在 '視頻'中, 按一下 OK 進入子目錄。
- **2** 按▲▼選取 {HDMI Output} (HDMI 輸 出),然後按 OK 鍵。
- <sup>3</sup> 按▲▼鍵選取下列一個選項:

#### 480p

對於 NTSC 電視,逐行掃描輸出為 480 條 線。

#### 576p

對於 PAL 雷視,逐行掃描輸出為 576 條 線。

#### 720p

逐行掃描輸出可倍增達 720 條線。

#### 1080i

隔行掃描可倍增達 1080 條線。

#### 自動 (預設值)

自動輸出將依據您的顯示螢幕可支援的解析 度。

<sup>4</sup> 按▲▼鍵選設定,然後按 OK 鍵確認選項。

#### 有用提示:

- 若因解析度未受支援而導致電視螢幕無 法顯示任何影像,請將任何可行的隔行視訊 輸出重新連接至螢幕,並將解析度的設定重 新調整為 480p/576p。

- 選擇 AUTO 以自動顯示最佳的解析度設 定。

# 系統設定

## 音頻設定

- $\bullet$  按 SYSTEM MENU 鍵。
- **2** 重複按下▶ 選擇 {Audio Track} (音頻)。
- $\bullet$  按 OK 鍵確認。

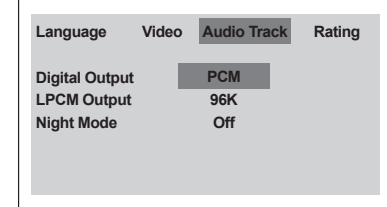

## 數字輸出

根據您連接的音頻設置,設定數字輸出。

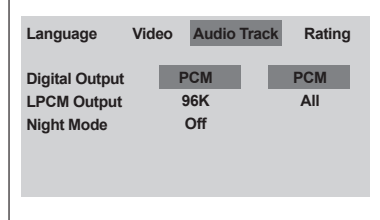

- **1 在'音頻'中,按一下 OK 進入子目錄**。
- <sup>2</sup> 按▲▼選取 {Digital Output} (數字輸 出),然後再按 OK 。
- <sup>3</sup> 按▲▼鍵選取下列一個選項:

## 全部

如您已將'數字輸出'連接至多聲道解碼器 或接收器,請選擇此設定。

#### PCM∕解碼

唯有在您的電視或接收器無法進行多聲道音 訊解碼才選擇此項。

 $\bullet$ 按 OK 鍵確認選項。

# 中文(繁體

系統設定

## LPCM 輸出

如通過數字輸出 COAXIAL 將本機連接至 PCM 兼容的接收器,則需調整'LPCM 輸 出'。光碟的取樣頻率越高聲音質數越好。

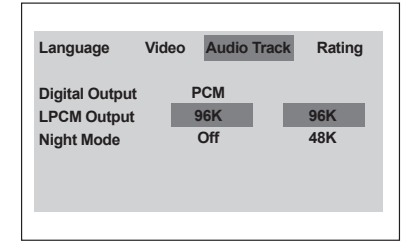

- **1 在'音頻'中, 按一下 OK 進入子目錄**。
- **2 按▲▼選取 {LPCM Output} (LPCM 輸** 出),然後再按 OK。
- 1 按▲▼鍵選取下列一個選項:

#### 48K

用48KHz的取樣率頻率進行音頻解碼。

#### 96K

以96KHz的取樣率所錄製的光碟只能在 Stereo-Classic(Flat)模式下播放。

 $\bullet$  按 OK 鍵確認選項。

#### 有用提示:

- 當'PCM∕解碼'功能啟動狀態下,才 可被選擇'LPCM輸出'選項。

## 夜間模式啟動∕關閉

在此模式中,高音量輸出會變弱,低音量輸 出則提高至能收聽到的程度。這對於您在夜 晚觀看喜愛的動作影片時特別實用。

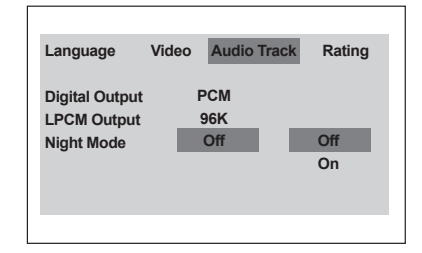

- 中文(繁體)
- $\bullet$  在 '音頻'中,按一下 OK 進入子目錄。
- 2 按▲▼選取 {Night Mode} (夜間模式), 然後再按 OK 。
- <sup>3</sup> 按▲▼鍵選取下列一個選項:

#### 開

選擇此項可消除聲音的差異。此功能僅適用 於具有杜比數位模式的影片。

#### 關

選擇此項您可以享受環繞音效,體驗全動態 範圍的視聽感受。

 $\bullet$  按 OK 鍵確認選項。

# 系統設定

## 分級

- $\bullet$  按 SYSTEM MENU 鍵。
- **2** 重複按下▶選擇 {Rating} (分級)。
- $\bullet$  按 OK 鍵確認。

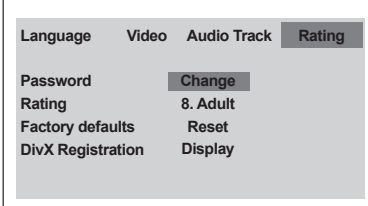

## 變更密碼

中文

年齡控制與碟片鎖定均使用相同的密碼。屏 幕出現指示時,請輸入您的 4 位數字密碼。 預設密碼為 0000 。

- **■** 在'分級'中,按一下 OK 進入子目錄。
- 2 按▲▼選取 {Change} (密碼),然後再按 OK 。
- <sup>3</sup> 使用數字鍵 (0-9)輸入您的 4 位數字密 碼。
	- ➜ 首次進行密碼變更時,請輸入 '0000'。
	- ➜ 如果您忘記了4位數字舊密碼,請輸入預 設密碼'0000'。
- 4 輸入新的 4 位數字密碼。
- 5 再次輸入 4 位數字新密碼作確認。 ➜ 新的4位數字密碼將生效。

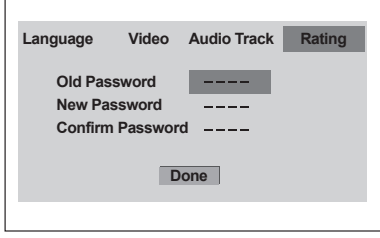

 $\bullet$  按 OK 鍵退出。

提示: 返回上一級菜單,請按 OK 鍵, 移除菜單,請按 SYSTEM MENU 鍵。

透過設定年齡控制播放

DVD 影碟中可能有不適合兒童的情節。因 此,光碟對其它錄制的影片內容設定相應的 級別,在不同的級別來標定影片內容中的暴 力、恐佈或色情的程度。其中 1 級表示程度 最為輕微, 8 級表示程度最為嚴重。級別設 定的標準因國家而定。播放高於您設定的級 別光碟時,電視屏幕將會提示您輸入年齡控 制密碼。輸入正確密碼後,才開始播放。

- **1 在'分級'中, 按一下 OK 進入子目錄**。
- 2 按▲▼選取 {Rating} (密碼),然後再按 OK 。

➜ 欲取消分級控制並播放所有光碟,請選擇 {8 Adult} (8成人級)。

● 使用數字鍵 (0-9)輸入 4 位數字密碼 (請 參「變更密碼」一節)。 **→ DVD**機的分級如高於選定的等級,除非輸 入您的4位數字密碼,否則將無法播放。

#### 有用提示:

- VCD、SVCD、CD不設級別,因此年齡 控制則無效。非正規渠道出版的DVD光碟 一般都沒有級別設定,也無法使用年齡控 制功能。

- 某些DVD影碟的級別沒有錄制在光碟 中,雖然該級別或會印刷在光碟的封面 上,但年齡控制則不會在此類光碟上起作

用。

070-101 DVP5900\_ChT10 96

系統設定

中文(繁體)

#### 等級說明

- **1Kid Safe 2 G**
- 一般觀眾,滴合仟何年齡人十觀看。
- **3 PG**
- 建議在家長指導下觀看。
- **4 PG13**
- 不適合 13 歲以下兒童觀看。
- **5 PGR 6 R**

- 家長指導- 限制級;建議限制 17 歲以下人 士觀看,或只能在家長或監護人指導下 觀看。

**7 NC-17**

- 17 歲以下不得觀看;不建議 17 歲以下人 士觀看。

**8 Adult**

- 成人級;含有色情、暴力的畫面或語言, 僅供成年人觀看。

## 恢復原廠設定

您可以將系統所有的目錄選項以及您個人的 設定重新恢復至原廠的預設值,因此您個人 所有的設定將會被清除。

- $\bullet$  在 '分級'中,按一下 OK 谁入子目錄。
- <sup>2</sup> 按▲▼選取 {Default} (缺省值),然後選 擇 {Reset} (復原)。
- $\bullet$  按 OK 鍵確認。 ➜ 所有設定將會恢復至原廠設定值。

DivX**®** VOD 注冊碼

Philips為您提供了DivX® VOD(視頻點播) 注 冊碼,以便您通過 DivX® VOD服務租借或購 買影片。 欲知更多信息,請遊覽 www.divx. com/vod 。

- **1 在'分級'中, 按一下 OK 進入子目錄**。
- **2** 按▲▼選取 {DivX Registration} (DivX 注 冊碼),然後選擇 {Display}。
- $\bullet$  按 OK 鍵確認。

➜ 注冊碼將會出現。

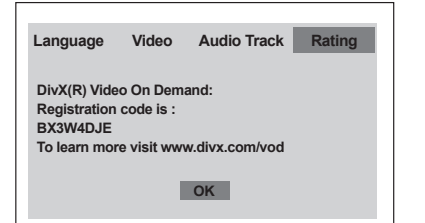

**4 用注冊碼通過 DivX<sup>®</sup> VOD 服務** www.divx.com/vod 購買或租借影片。按照 指示,把影片下載到 CD-R/RW 上,以便在 本 DVD 系統中播放。

幫助提示: - 所有從 DivX® VOD 下載的影片只能在本 DVD 系統中播放。

# 故障指南

## 警告!

## -----<br>在任何情況下,切勿自行修理本系統,這樣會令保養失效。切勿開啟本系統的蓋子,這會有觸 電的危險。

若系統發生故障,在運送本系統到維修站之前,請先檢查下列各項。若跟從這些指示後,問題 仍然未能解決,請聯絡您的零售商或致電與飛利浦求助。

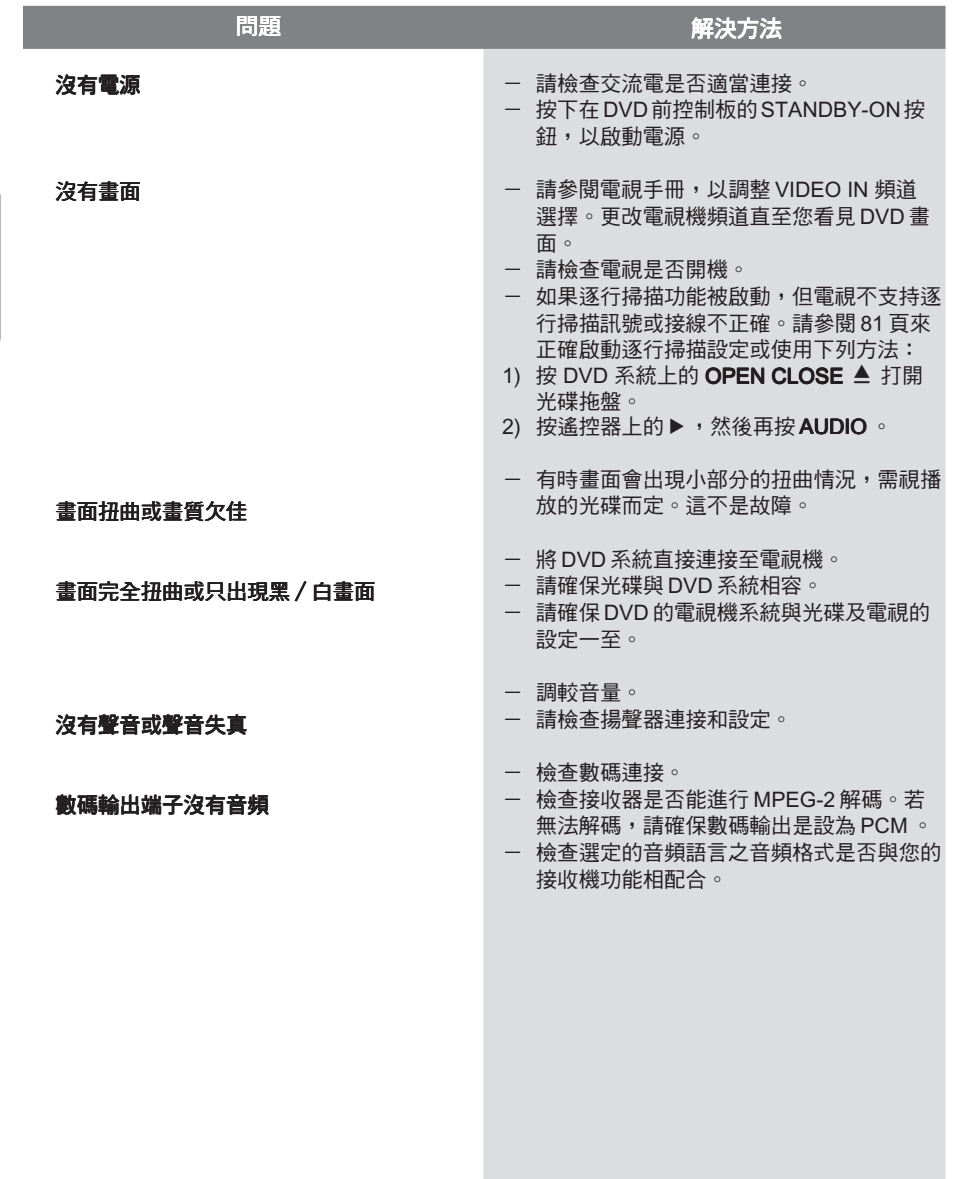

需要協助嗎?請至 www.philips.com/support

# 故障指南

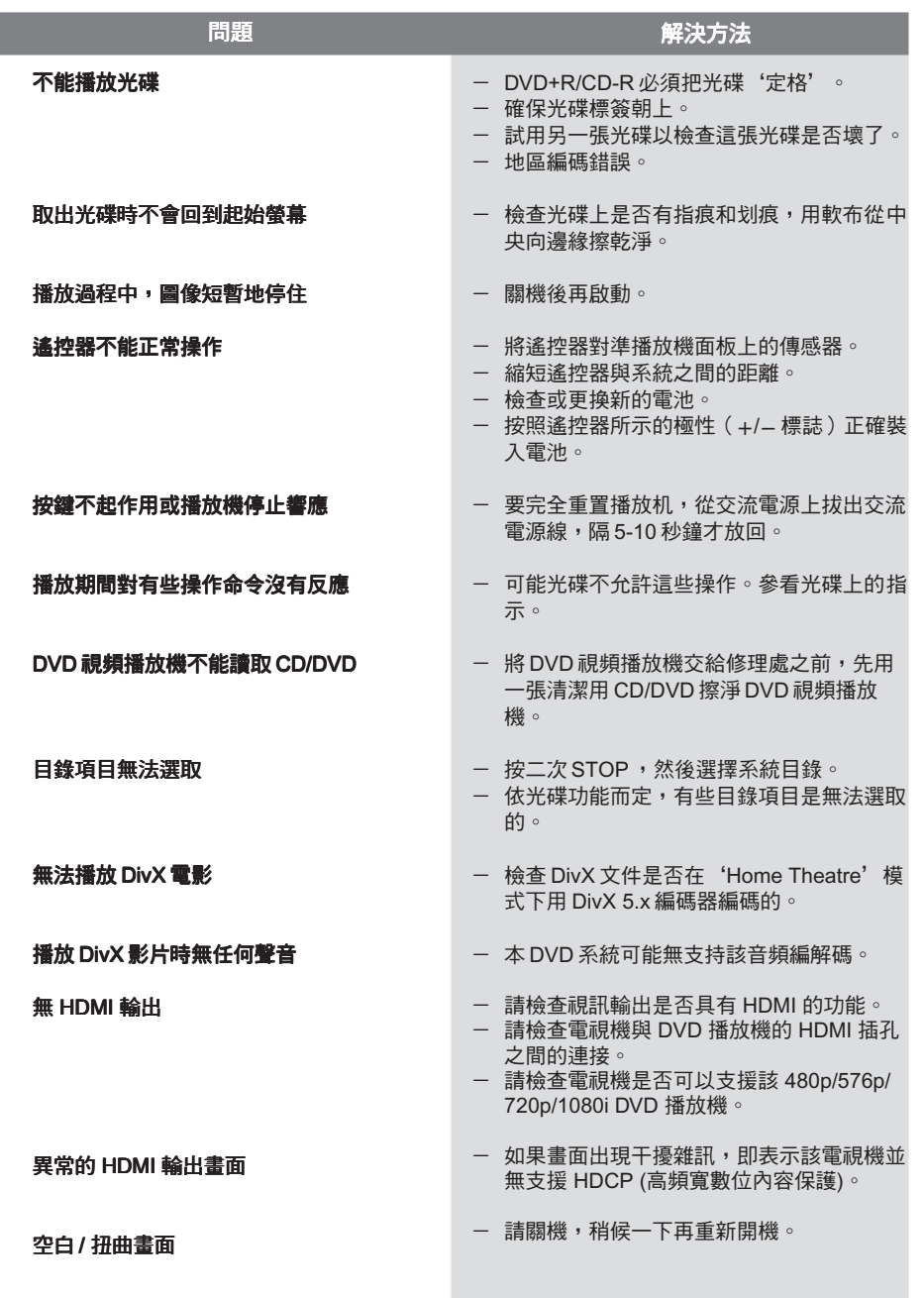

需要協助嗎?請至 www.philips.com/support

中文(繁體)

# 產品規格

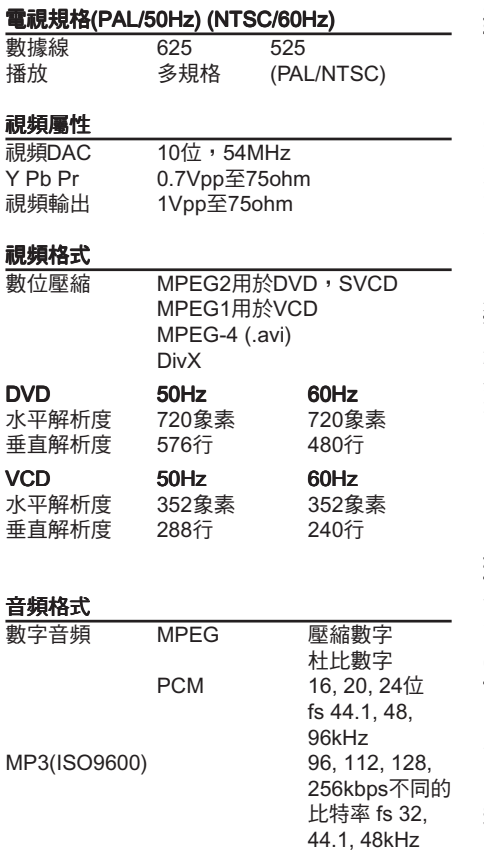

## 聲頻屬性

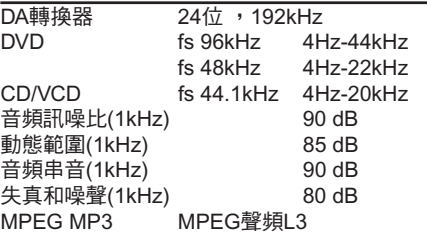

## 連接

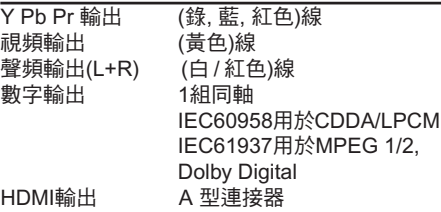

## 機殼

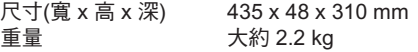

## 電源供應

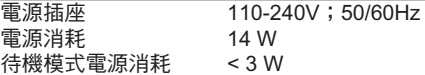

## 規格改變不另行通知。

模擬立體聲。

從數字多聲道混合兩聲道輸出。

中文(繁體)

100

詞匯

模擬:聲音並未轉換為數字。模擬聲音變化 模擬 多端,而數碼聲音則有特定的數值。這些插孔 能透過左、右兩個聲道傳送音頻。

長寬比:顯示圖象的垂直及水平尺寸比例。 傳統電視的水平及垂直比例為 4:3 , 而闊螢 幕電視則為 16:9 。

AUDIO OUT 插孔: 位於 DVD 音響系統背面的 插孔,負責傳送音頻至另一系統。(電視、立 體聲等)

比特率:保存指定長度音樂的數據;以每秒千 比特、 kpbs 或錄音速度作量度單位。一般來 說,比特率愈高或錄音速度愈快,音質也就愈 好,但所佔的光碟空間也就愈多。

章節:在 DVD 上較標題為短的畫面或樂曲段 章節 落。標題是由多個章節組成,而每個章節均已 編上章節號碼,方便閣下搜尋。

色差視頻輸出插孔: 位於 DVD 音響系統背面 的插孔,能把高質視頻畫面傳送至附有色差視 頻輸入插孔的電視(R/G/B, Y/Pb/Pr 等)。

光碟目錄: 能使用螢光幕顯示並選擇收錄在 DVD 中的圖像、聲音、字幕及多角度觀賞等功 能。

**數碼**:已轉換為數字的聲音。當你使用 DIGITAL AUDIO OUT COAXIAL 或 OPTICAL 插 孔時,便何使用數碼聲音。模擬聲音只能使用 兩個聲道,但這些插孔,能以多個聲道傳送音 頻。

DivX 3.11/4.x/5.x: DivX 編解碼器是一種專利申 請中的技術,而 MPEG-4 是根據 DivXNetworks, Inc.所研發的視頻壓縮技術,可 將數位影像壓縮成極小的尺寸以便在網絡上傳 輸,同時還能保持高畫質。

JPEG: 極普遍的數碼靜止畫面格式。由聯合 照相專家組提出的靜止畫面數據壓縮系統,雖 然壓縮比例高,但影像質素,只會受輕微的影 響。

MP3:附有聲音數據壓縮系統的檔案格式。 MP3 全名為 Motion Picture Experts Group1 (或 MPFG-1) Audio Layer 3 。 如使用 MP3 格式, CD-R 或 CD-RW 光碟能儲存比普通 CD 多 10 倍 的數據。

多聲道: DVD 已把每條音頻構成一個聲場。 多聲道是指擁有三個或以上聲道的音頻結構。

家長監管: 此 DVD 功能,可根據不同國家的 限制水平,限制播放光碟用戶的年齡。每張光 碟的限制各有不同。啟動功能後,如軟件的級 數較用戶自訂的級數為高,光碟將不能播放。

PCM(脈衝編碼模組):用以轉換模擬聲音訊號 至數碼訊號,以便進行後期處理,而轉換時並 不需要進行數據壓縮。

播放控制(PBC):收錄在視頻 CDs 或 SVCDs 的 訊號,用以控制複製程序。如使用在視頻 CD 或支持 PBC 的 SVCD 上的目錄螢幕,你便可以 享用互動式軟件以及擁有搜尋功能的軟件。

逐行掃描:它能以訊號框的形式,同時顯示畫 面上的所有水平線。這個系統能把 DVD 上的 隔行視頻轉換為逐行掃描格式,以連接逐行顯 示屏。這樣便能大大提升垂直解像度。

地區編碼:此系統令光碟只能在預先設定的地 地區編碼 區播放。此 DVD 機只能播放擁有兼容地區編 碼的光碟。你可在產品標籤上,找到 DVD 機 的地區編碼。部份光碟或會擁有多於一個的兼 容地區(或全區)。

標題: 在視頻軟件中的 DVD、音樂等圖像或 音樂功能中最長的部份或在音頻軟件中的整張 專輯。每個標題均已編上標題號碼,方便閣下 找尋。

VIDEO OUT 插孔: 位於 DVD 音響系統後的插 孔,用以傳送視頻至電視。